# STARFISH GUIDE FOR STUDENTS

# What is Starfish?

Starfish is a program designed to help students keep track of their academic performance and connect with their success network (Instructors/Student Support Advisor/other offices) throughout the semester.

# Where can I find Starfish?

Starfish is located In Blackboard. You can access Blackboard using your MVCC username and password at mvcc.blackboard.com Click the starfish tab to access the system.

### How can I use Starfish?

**MONITOR PROGRESS** - You can use Starfish to monitor your academic progress. You will be alerted to issues/flags that instructors raise and you can also be recognized for your efforts with kudos.

**MAKE APPOINTMENTS** - You may be able to use Starfish to schedule meetings with your instructors and others. If no information is available to do this, contact the person the old fashion way, with a phone call or email.

**ASK FOR HELP** - You can raise your own flags to notify your Starfish Success Network that you need help.

# What is a Starfish Success Network?

Your Success Network is comprised of the instructors whose classes you are currently taking, your assigned Student Support Advisor, and others. Your network is who you should turn to if you need assistance to succeed at MVCC.

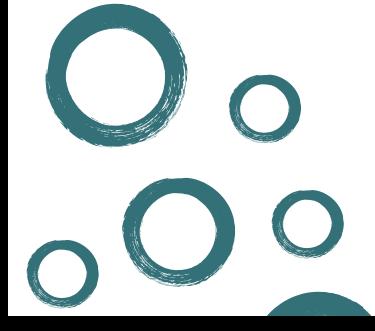

Turn over for more details!

# STARFISH QUICK REFERENCE GUIDE

#### Set up your Student Profile

#### **STARFISH:**

- Log into Blackboard and click on starfish tab
- Click on your name
- Select Profile
- Update your contact information including cell phone, video phone, and alternate email
- Select whether you would like appointment reminders and set the appropriate parameters based on your preferences
- Upload a photo so your success network can identify who you are.
- Make sure your edits are saved by hitting the submit button

#### **FLAGS**

Notify you of academic issues related to a specific class you are enrolled in.

#### **If you receive a Flag , please take action!**

- Meet with your instructor.
- Speak to your Student Support Advisor.
- Utilize tutoring or other support services.
- Improve your study habits.
- Attend all your classes.

**Please note:** Not all instructors use Starfish. You may have some instructors who do not raise flags. Not receiving a Starfish notification does not indicate good or poor performance. You should always speak with your instructor if you are unsure of your academic status in your course.

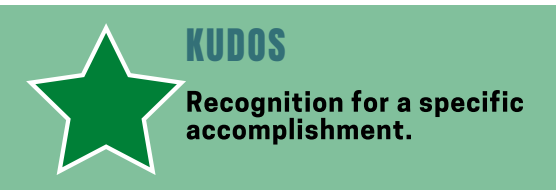

Receiving a Kudos is our way of saying, Congratulations or Keep up the Good Work! Receiving a Kudos means that your instructor or campus staff member has noticed your good work or performance in one, or hopefully all of your courses!

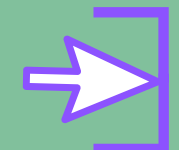

#### **REFERRALS**

Allow you and other support services to connect to help resolve issues.

**Career Services** - Career counseling, resume development, employment opportunities on/off campus.

**C3** - Assistance with housing, food, transportation, child care issues and more.

**Transfer** - Assistance with school searches, applications and timelines.

**Tutoring** - Assistance with academic course content, writing skills, and math skills.

**Student Support Advisor** - Registration, withdrawals, academic study skills, college processes, advisement, and general questions.

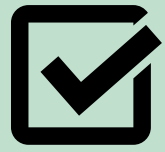

#### TO DO

Help you stay on track with specific actions you may need to take to accomplish a task or goal.

- Meet during Office Hours
- Meet with Your Student Support Advisor
- Meet with your Faculty Advisor
- Review Academic Plan
- Set Up Starfish Profile